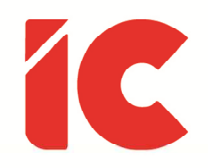

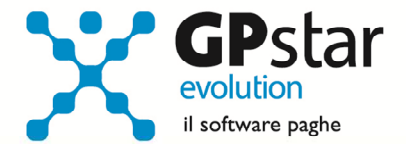

# **GPSTAR evolution**

Aggiornamento Ver. 08.88.0 del 16/05/2022

> Ogni individuo che lavora ha diritto ad una remunerazione equa e soddisfacente che assicuri a lui stesso e alla sua famiglia una esistenza conforme alla dignità umana ed integrata, se necessario, da altri mezzi di protezione sociale.

(Dichiarazione Universale dei Diritti Umani, Art. 23, 1948)

IC Software S.r.l.

Via Napoli, 155 - 80013 Casalnuovo di Napoli (NA) P.IVA: 01421541218 - CF: 05409680633 - I REA: 440890/87 - Napoli Tel.: +39 081. 844 43 06 - Fax: +39 081. 844 41 12 - Email: info@icsoftware.it

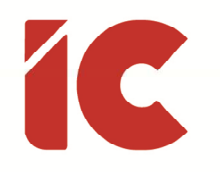

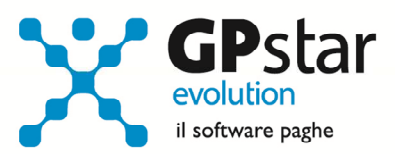

# **INDICE**

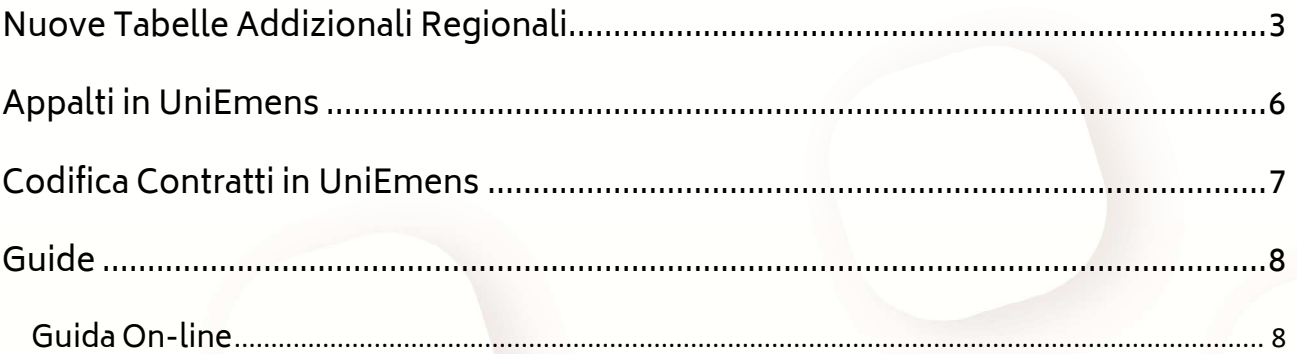

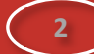

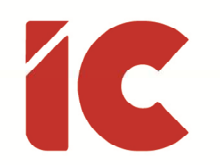

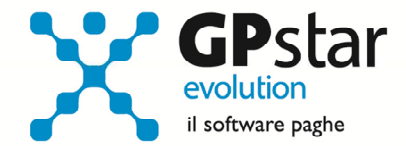

### Nuove Tabelle Addizionali Regionali

Come previsto dalla Legge n. 234/2021 le regioni hanno avuto tempo fino al 31 marzo 2022 per adottare le delibere dei nuovi valori delle addizionali all'Irpef anche se hanno a disposizione fino al 13 maggio 2022 per riportare i valori nel portale delle Finanze.

#### Art. 1 - Comma 5

Al fine di garantire la coerenza della disciplina dell'addizionale regionale all'imposta sul reddito delle persone fisiche con la nuova articolazione degli scaglioni dell'imposta sul reddito delle persone fisiche stabilita dal comma 2 del presente articolo, il termine di cui all'articolo 50, comma 3, secondo periodo, del decreto legislativo 15 dicembre 1997, n. 446, limitatamente alle aliquote applicabili per l'anno di imposta 2022, e' differito al 31 marzo 2022.

A tal scopo, sono state apportate le seguenti modifiche alla procedura:

#### Tabella Addizionali Regionali

Nella tabella AB2 (Addizionali regionali), è stata aggiunta una sezione (vedi figura) in cui è possibile indicare le detrazioni forfettarie, per figli a carico e per figli inabili.

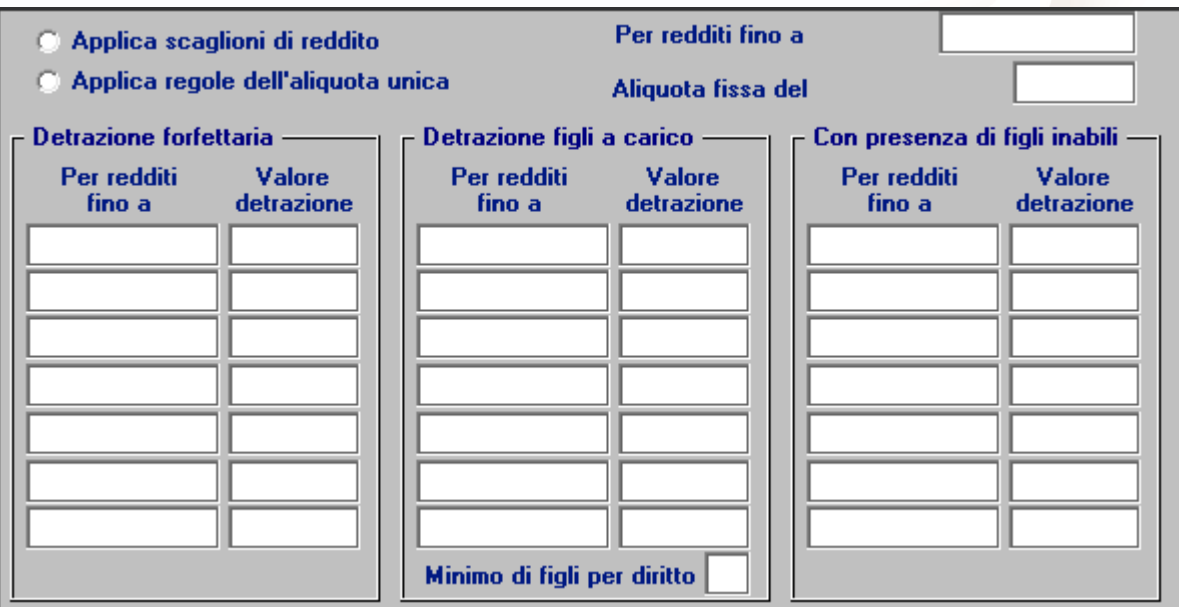

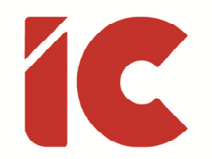

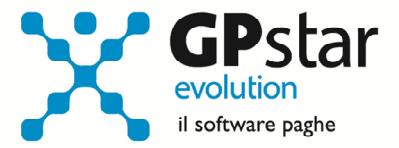

La sezione in esame sarà successivamente popolata con i nuovi valori comunicati dalle regioni automaticamente a seguito di un aggiornamento tabellare (vedi figura)

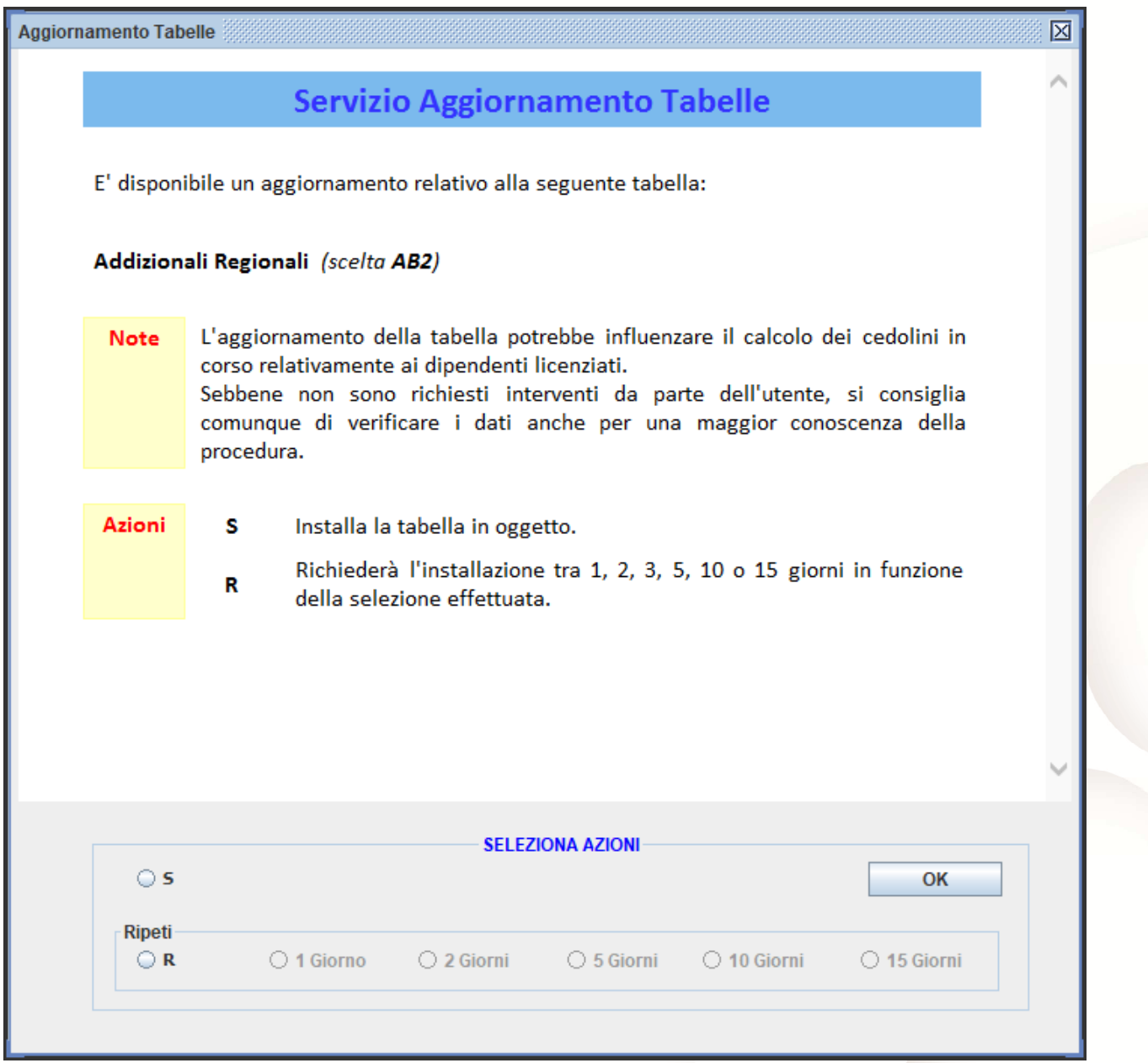

**4** 

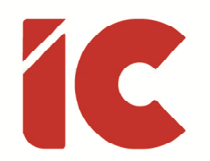

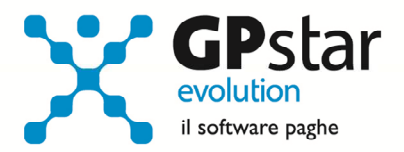

**5** 

#### Anagrafica Dipendenti e Collaboratori

Si è provveduto inoltre a modificare la sezione del nucleo familiare presente nei dipendenti e nei collaboratori (vedi figure).

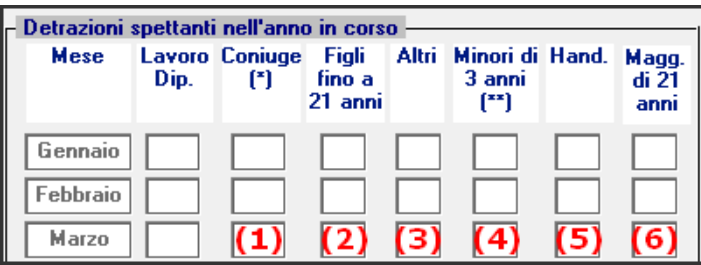

(C01 - Dipendenti - Dati generici)

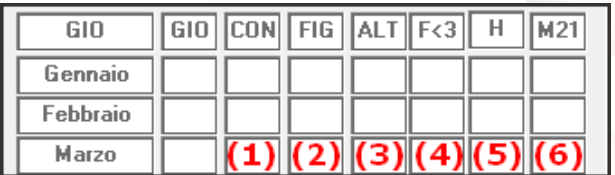

(B03 – Anagrafica collaboratori)

Di seguito si specifica il contenuto di ogni colonna:

- (1) In presenza del coniuge la procedura applica la detrazione fiscale riferita allo stesso
- (2) Numero dei figli fino a 21 anni per cui la procedura applica l'eventuale detrazione figli presente nella tabella regionale (\*) e per i soli mesi di gennaio e febbraio 2022 le detrazioni fiscali per figli a carico
- (3) Numero di altri soggetti per cui la procedura calcola le detrazioni fiscali
- (4) Di cui numero di figli minori di tre anni per cui la procedura calcola le detrazioni fiscali relativamente ai mesi di gennaio e febbraio 2022
- (5) Numero figli disabili per cui la procedura applica l'eventuale detrazione figli presente nella tabella regionale e per i soli mesi di gennaio e febbraio 2022 le detrazioni fiscali per figli a carico con disabilità
- (6) Figli maggiori di 21 anni su cui la procedura applica l'eventuale detrazione figli presente nella tabella regionale (\*) e le detrazioni fiscali per figli a carico
- (\*) Si ricorda che per alcune regioni il diritto alla detrazione per figli a carico è subordinata al numero di figli complessivi ottenuto dalla sommatoria dei campi (2) (5) e (6).

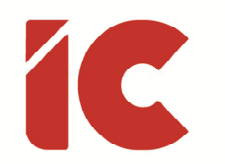

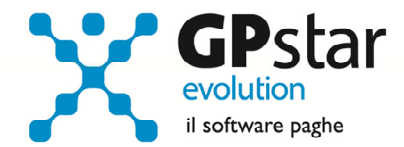

**6** 

## Appalti in UniEmens

Facendo seguito al messaggio n. 428 del 27/01/2022, relativa alla trasparenza, condivisione e correttezza negli appalti, segnaliamo quanto segue:

La gestione degli appalti è presente all'interno del reparto nella gestione B05 - Gestione Reparti/Cantieri. In particolare, la cui selezione dell'appalto è stata spostata in prima pagina e può assumere i seguenti valori:

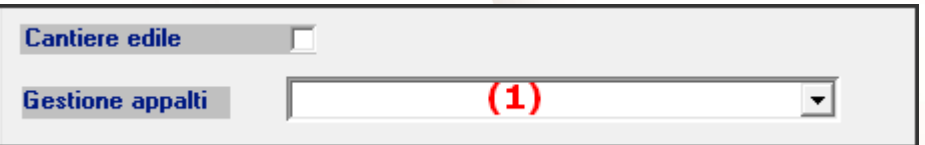

(1) Gestione appalti:

- $\bullet$  0 = No Appalto
- $\bullet$  1 = Si Appalto
- $\bullet$  2 = Si Appalto Compila UniEmens (\*)

Nella pagina [Dati Committente/Appalto], in figura sono evidenziati i campi che eventualmente interessano l'UniEmens.

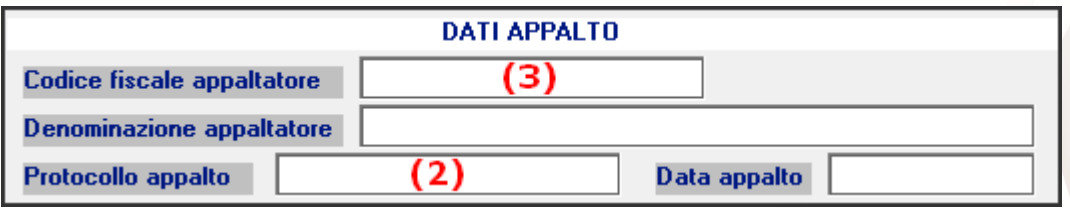

- (2) Indicare il codice CIA (Codice Identificativo Appalto) nel caso in cui il campo (1) sia stato valorizzato con l'opzione 2.
- (3) Indicare il codice fiscale dell'appaltatore nel caso in cui si stia gestendo un sub-appalto.
- (\*) Il valore 2 è stato attribuito automaticamente agli appalti in cui era presente 1 nel campo (1) ed era compilato il campo (2).

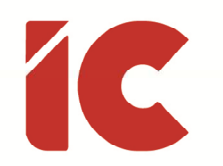

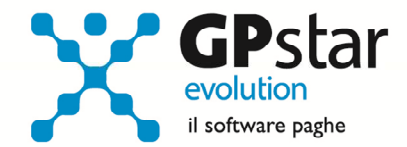

**7** 

# Codifica Contratti in UniEmens

Con il presente aggiornamento sono stati aggiornati i codici contratto CNEL, così come indicato nell'elenco dei codici contratto CNEL utilizzabili in UniEmens Ver. 13.0.

Si precisa che i codici indicati di seguito, saranno aggiornati alla scadenza automaticamente durante la generazione dei flussi; tuttavia, si consiglia di provvedere al loro aggiornamento nella funzione AI1 (Contratti – parte generica).

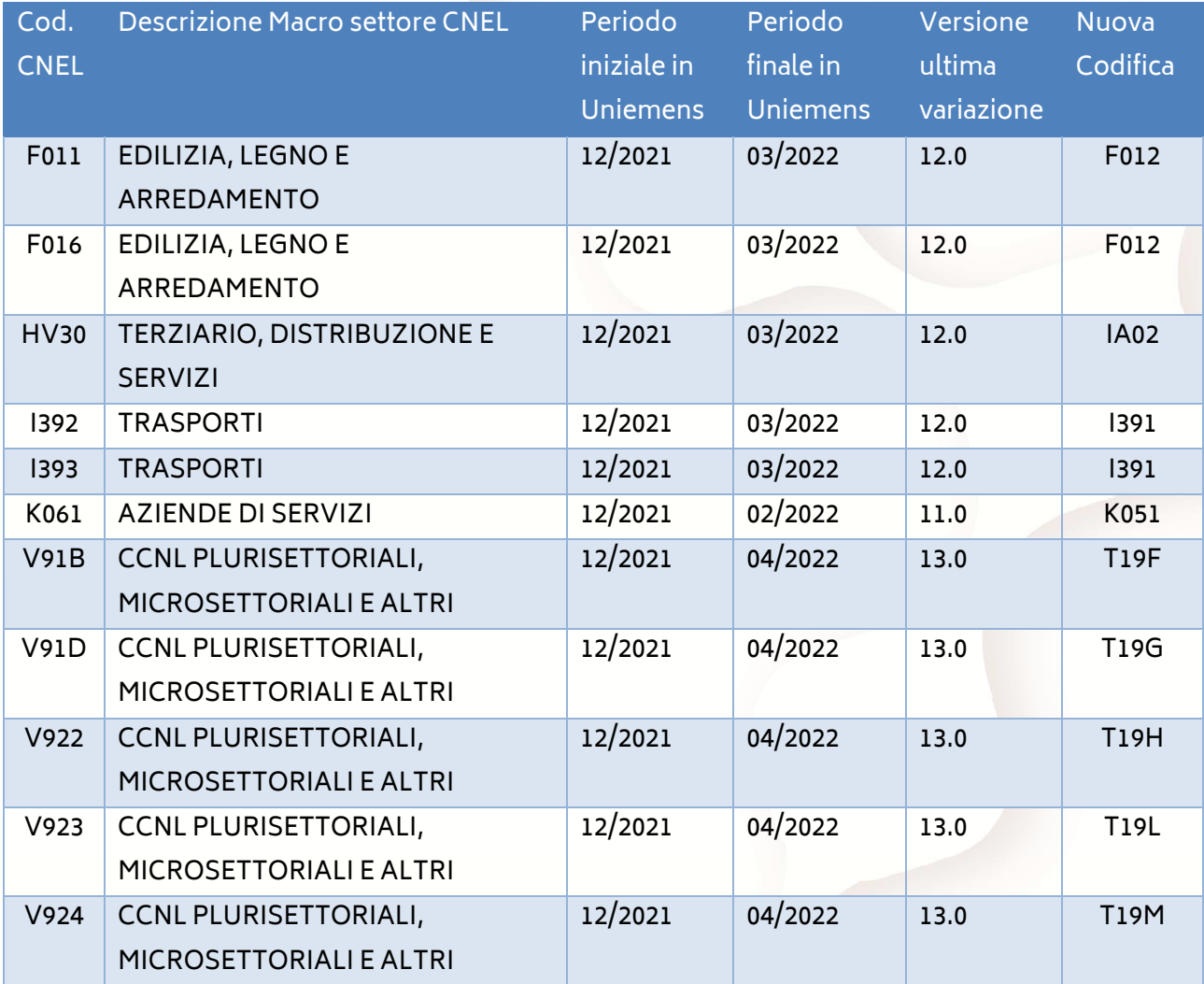

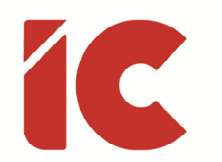

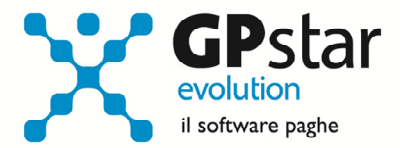

### Guide

Aggiornata sezione Guide nella gestione Z06, ed in particolare aggiornate le seguenti guide:

- Guide Paghe
	- o La gestione delle somme corrisposte in caso di decesso
- Guide Ministeriali (oltre che assistenziali e previdenziali)
	- o 2022 UniEmens Tags
	- o 2022 UniEmens Codici
	- o 2022 UniEmens Cod. Contratti

#### Guida On-line

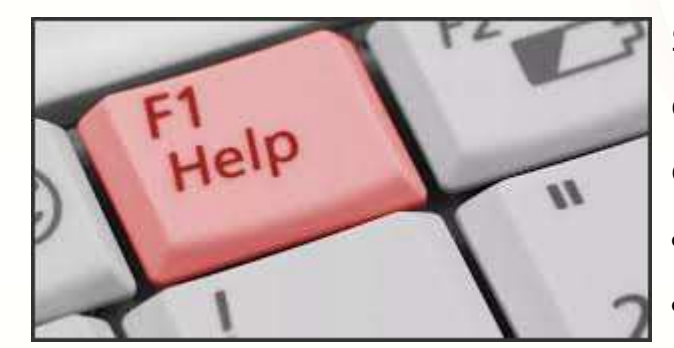

Si ricorda che è possibile ricercare e quindi visionare, su un nostro sito web, i contenuti delle circolari che vengono allegate ai vari aggiornamenti. È auspicabile l'utilizzo di tale funzione,

attivabile con il fasto funzionale F01 direttamente dalla procedura prima di rivolgersi in assistenza in modo da evitare di congestionare le linee per problematiche facilmente risolvibili con l'utilizzo di detta guida.